# Consents Acquisition

### **User Manual**

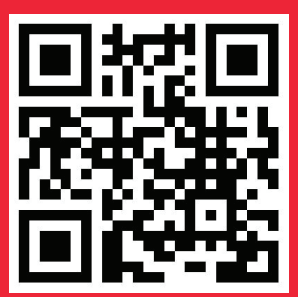

**It would be perfect if you perused the manual before starting your Journey as a enterprise to accomplish distinct duties in the implementation.**

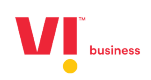

## **Contents**

- 1. [Consent Acquisition overview](#page-2-0)
	- [a. Enabling consent API](#page-2-0)
	- [b. Consent Credits](#page-3-0)
	- [c. Consent](#page-3-0) flow for a subscriber
- 2. [Consent Acquisition API](#page-4-0)
	- [a. Configuring](#page-4-0) the Consent Acquisition API
	- b. IP [Whitelisting](#page-7-0)
	- [c. Callback URL](#page-11-0)
- 3. [Consent Acquisition via QR code](#page-14-0)
	- [a. Consent](#page-15-0) Template Generate QR code.
	- [b. Sending a consent Message](#page-16-0)
- 4. [Consent Acquisition Web](#page-17-0)
	- [a. Consent Template](#page-18-0)
	- [b. Generating](#page-19-0) OTP
	- [c. Sending a consent Message](#page-20-0)
- 5. [Dashboard](#page-21-0)
- 6. [Reports](#page-21-0)

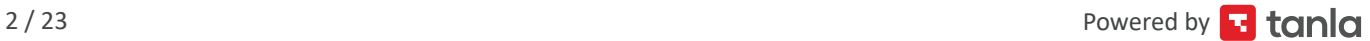

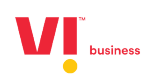

<span id="page-2-0"></span>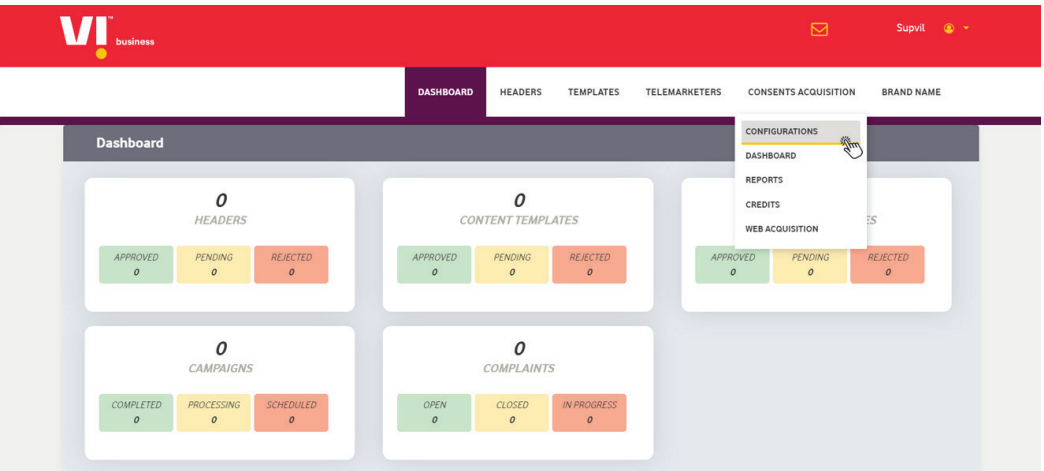

It is mandatory to acquire a digital consent from a subscriber to be able to send Promotional messages to any subscriber.

To Enable the Consents on the Portal, go to CONSENTS ACQUISITION -> CONFIGURATION

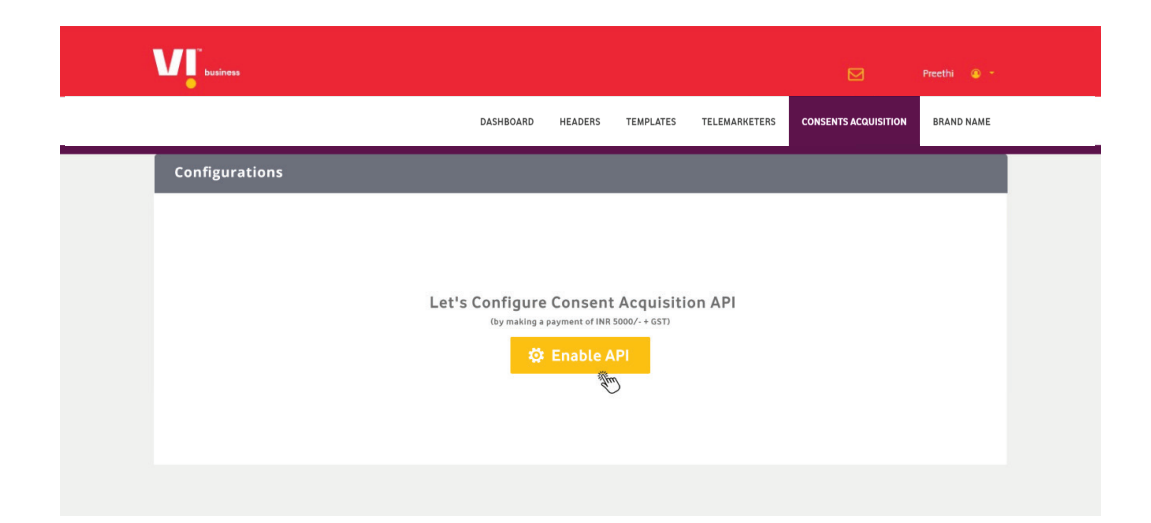

And pay the required amount to enable the API.

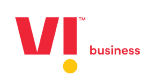

<span id="page-3-0"></span>To request a consent from a subscriber, you need consent credits.

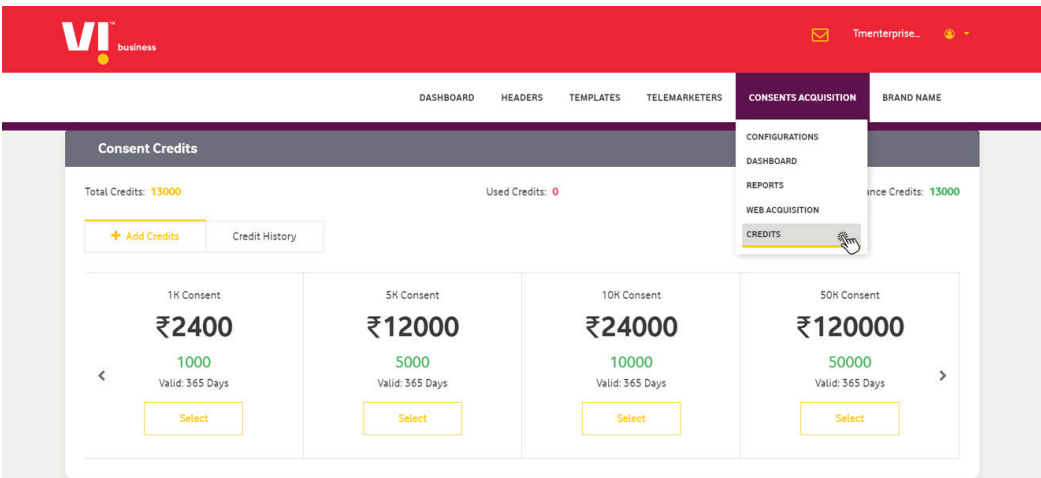

**Note:** One consent credit per consent request sent to a subscriber.

Consent can be obtained from a subscriber in 3 ways:

- 1. Consent Acquisition API
	- Send a consent request to subscribers through an API.
- 2. Consent Acquisition via QR code
	- Display your QR code associated to a consent template, so that a subscriber can initiate the request.
- 3. Consent Acquisition Web
	- Initiate a consent request on a subscriber's number by entering his mobile number on the portal.

#### **Consent flow – for a subscriber**

The Subscriber will recieve a message from short code 127XXX from their operator.

The Subscriber can then reply to that message with Yes/No.

Note: The same Consent message with be sent to the subsriber thrice(First time when the consent is initiated and two reminders in the next to consecutive days)

- If the Subscriber replies with Yes, consent is granted for 12 months.
- If the Subscriber replies with No, this consent message also can't be sent to that subscriber for the next 3 months.
- If the Subscriber doesn't reply even after the reminder messages, this consent message cannot be sent to that subscriber for the next 1 month.

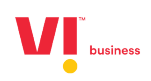

<span id="page-4-0"></span>**Configuring the Consent Acquisition API**

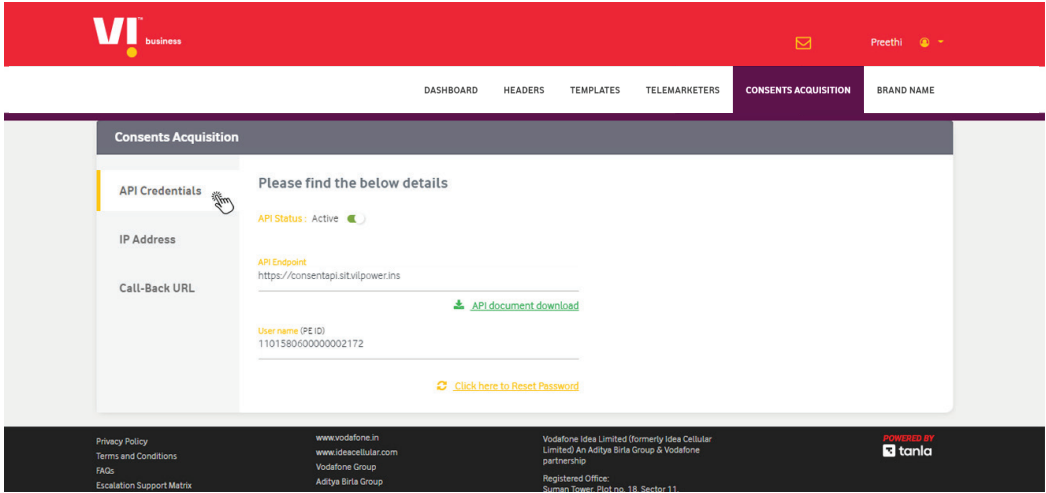

Note: The API documentation is available on the portal.

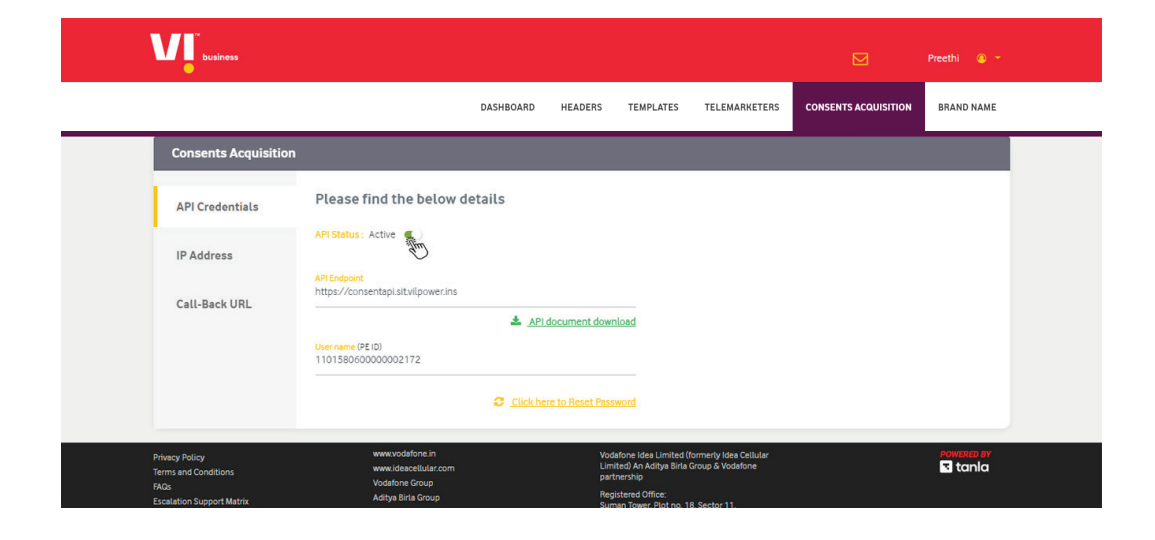

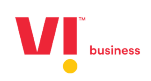

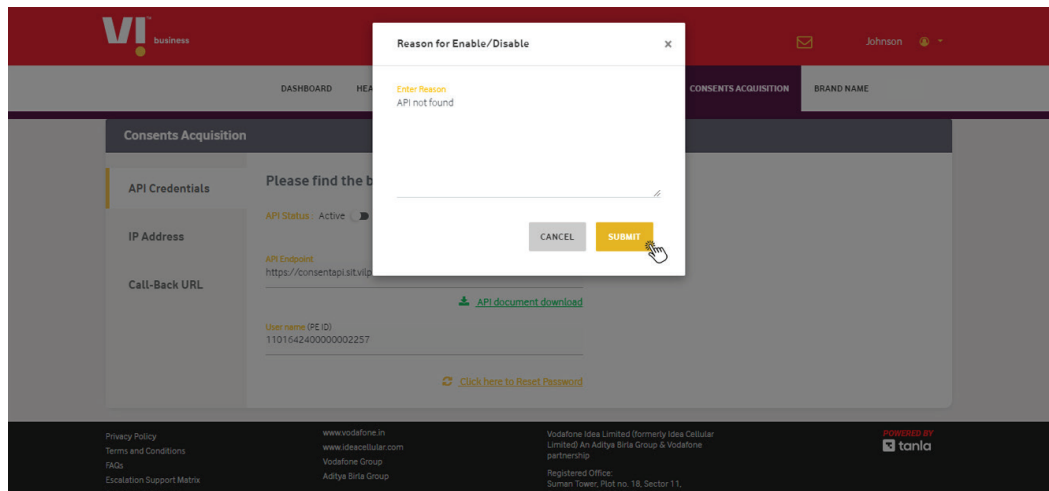

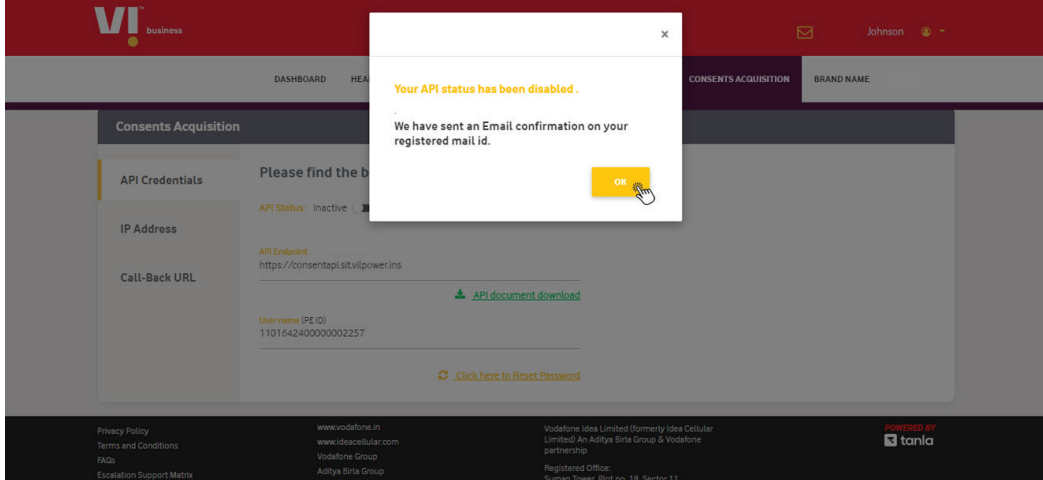

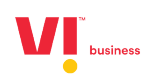

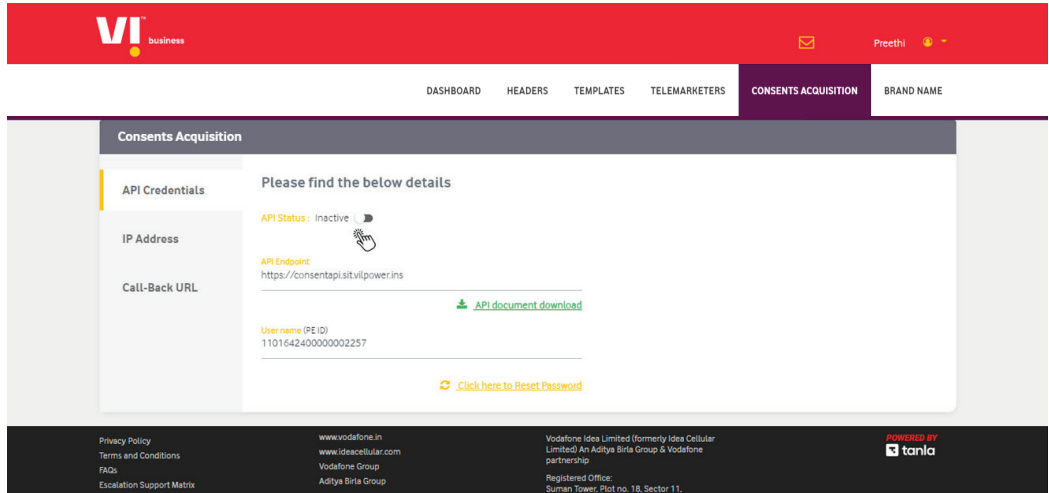

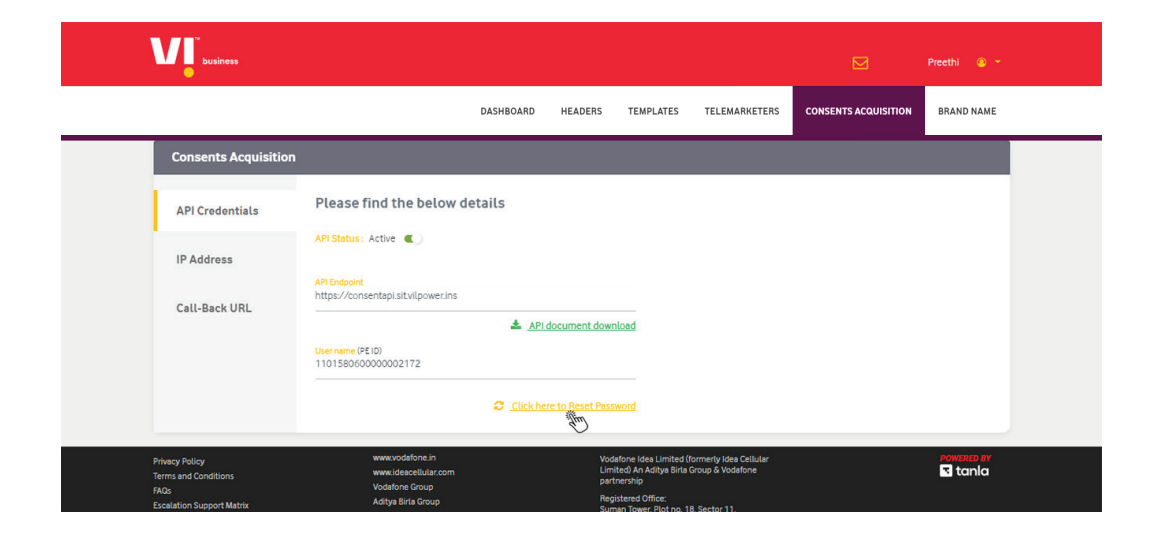

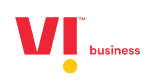

<span id="page-7-0"></span>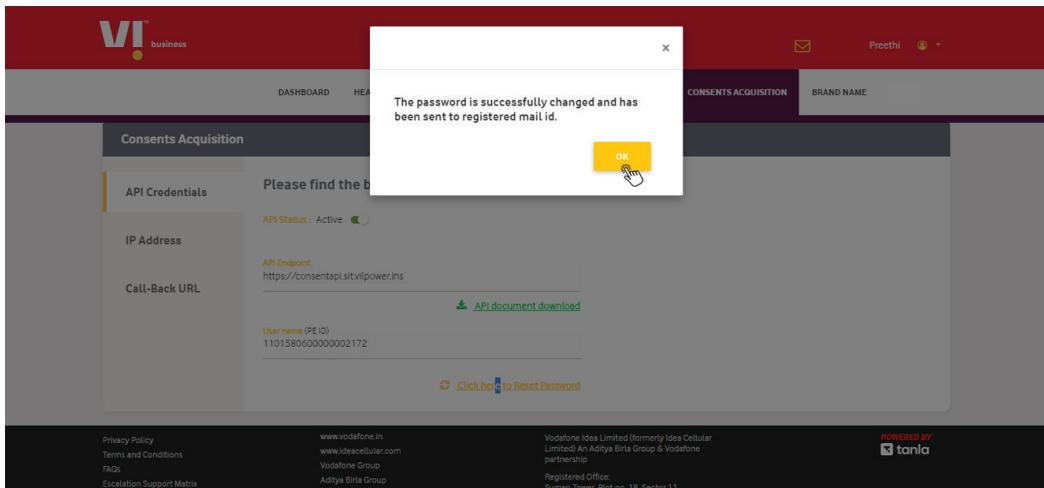

**IP Whitelisting**

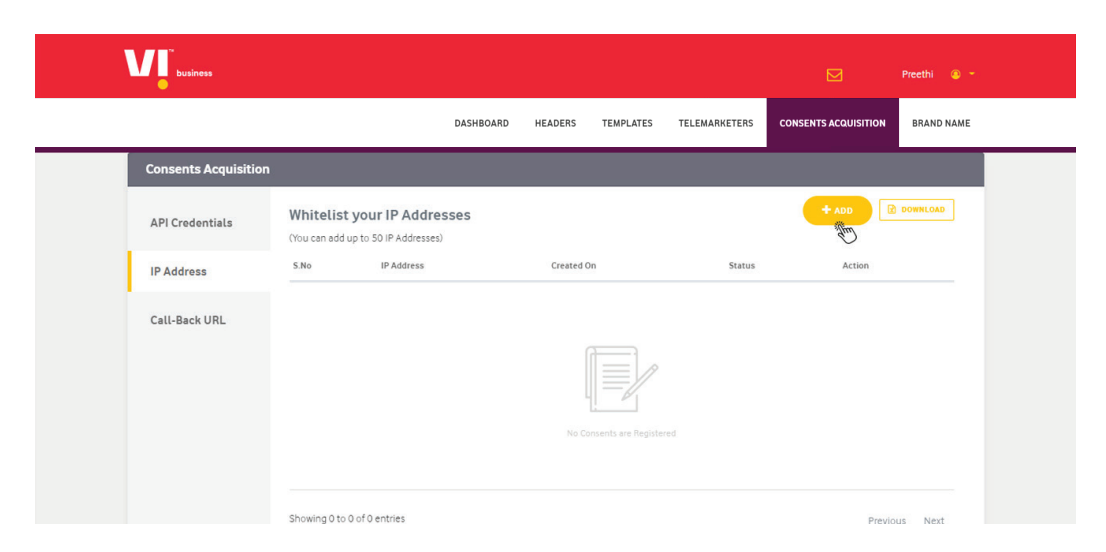

Note: Whitelist your IP, so that only the request coming only from the whitelisted IP address will be accepted by the API.

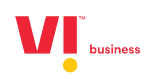

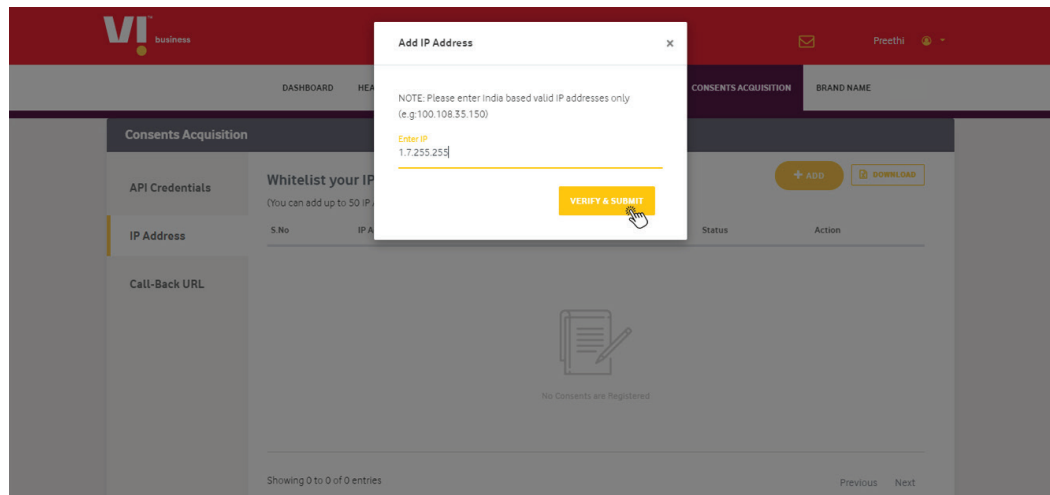

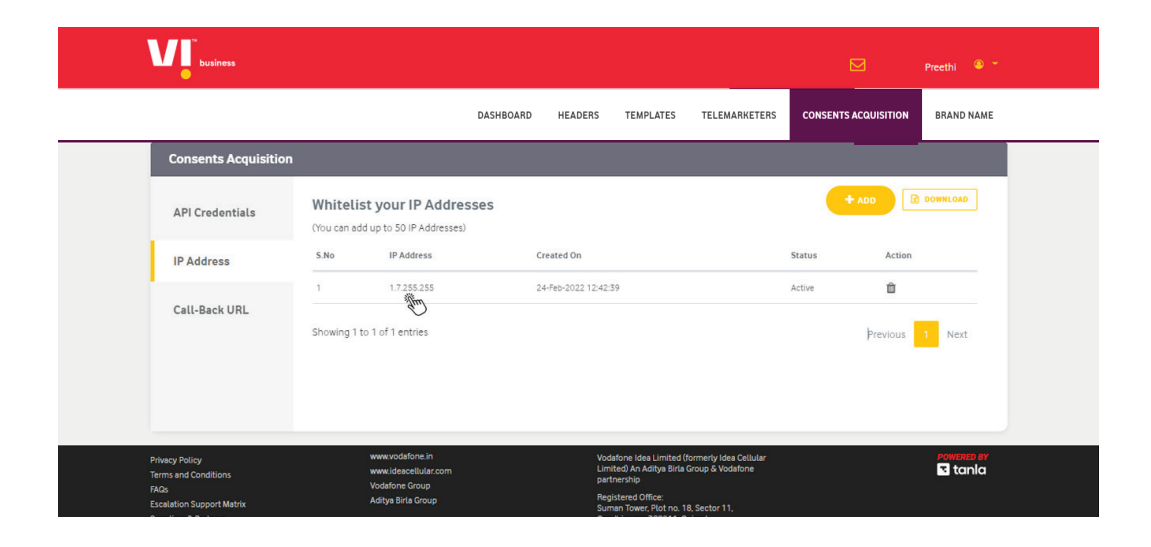

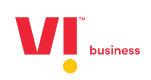

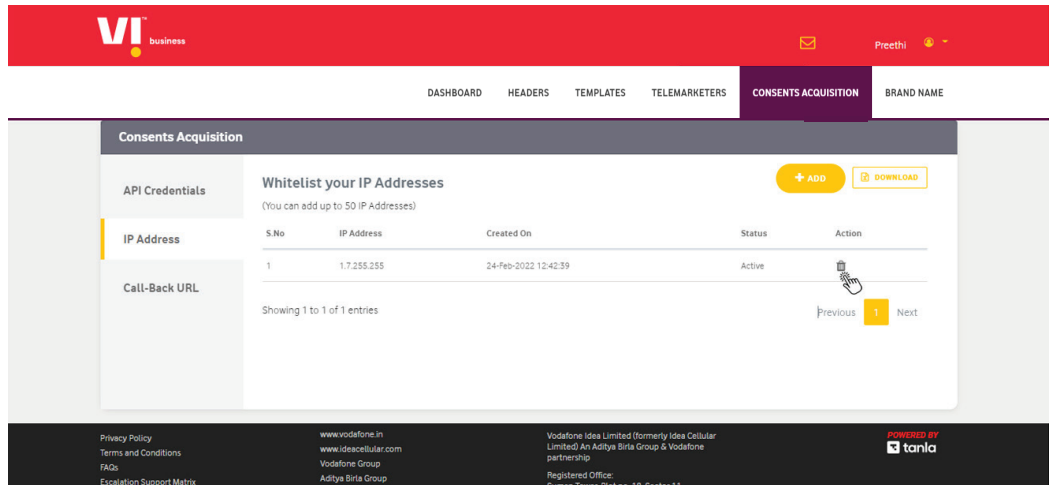

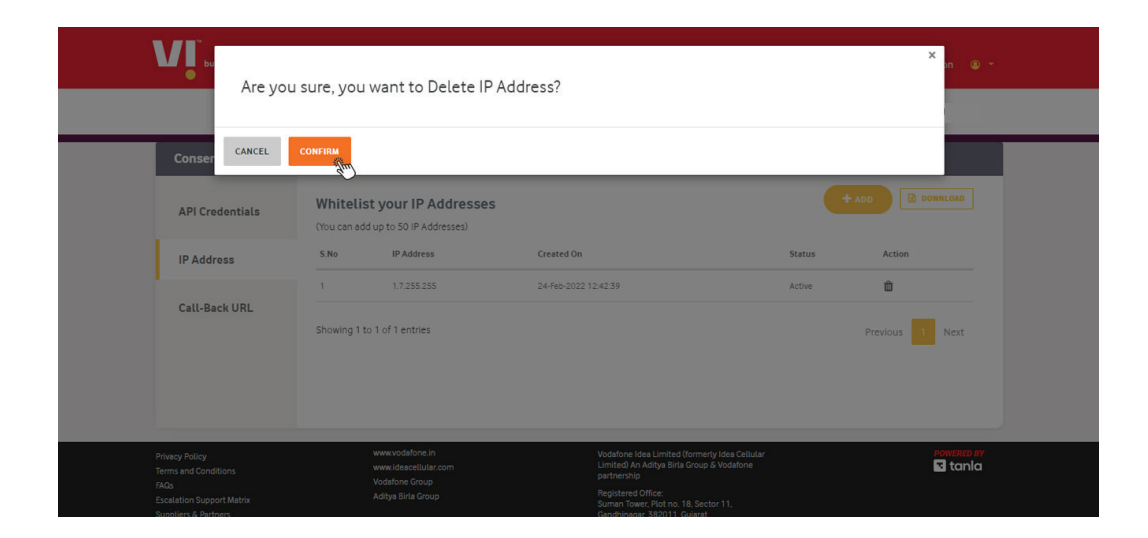

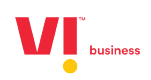

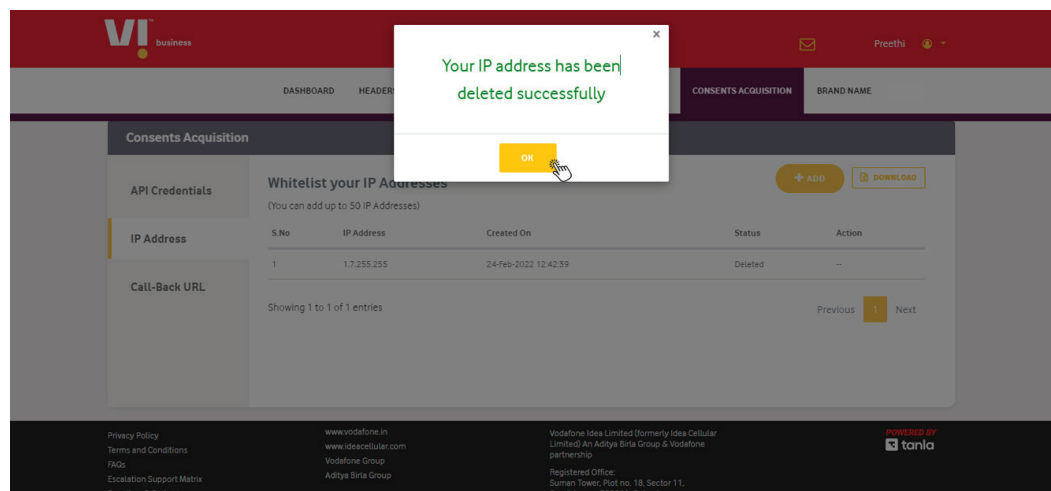

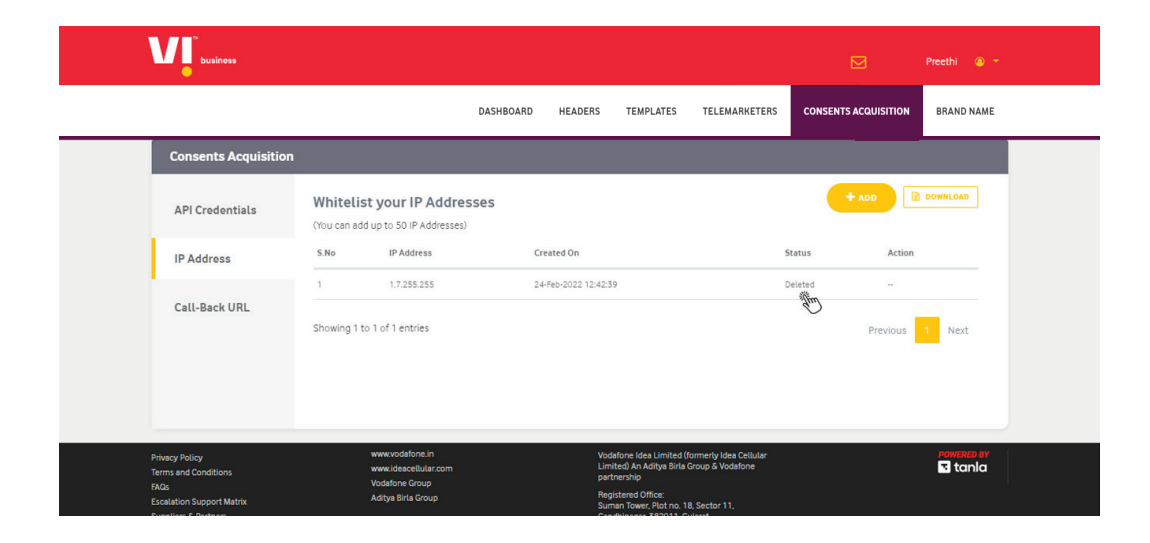

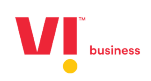

#### <span id="page-11-0"></span>**Callback URL**

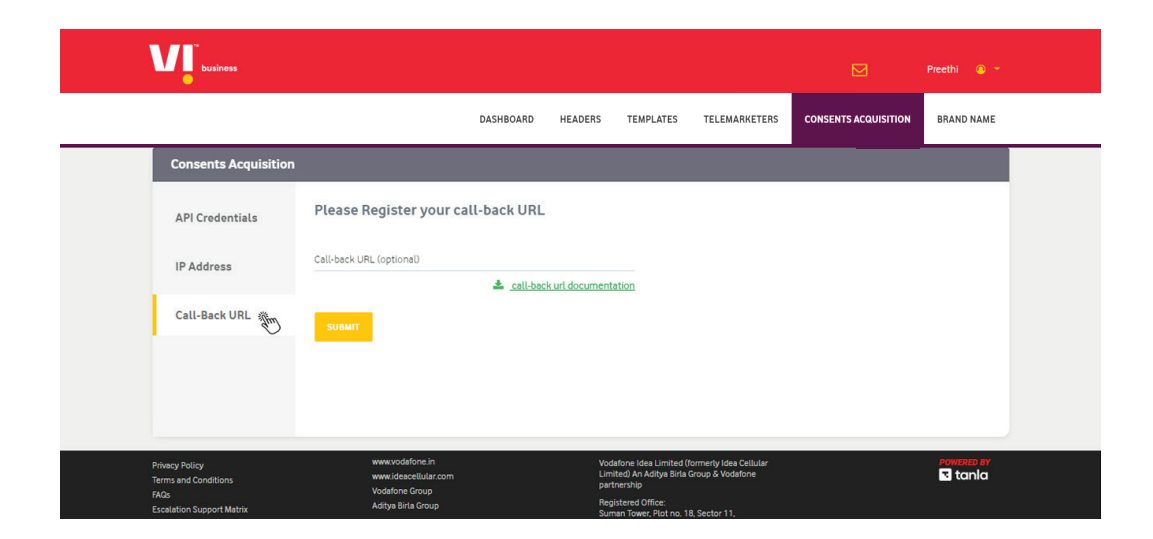

**Note:** You can track the status of the consents by configuring the Call back URL.

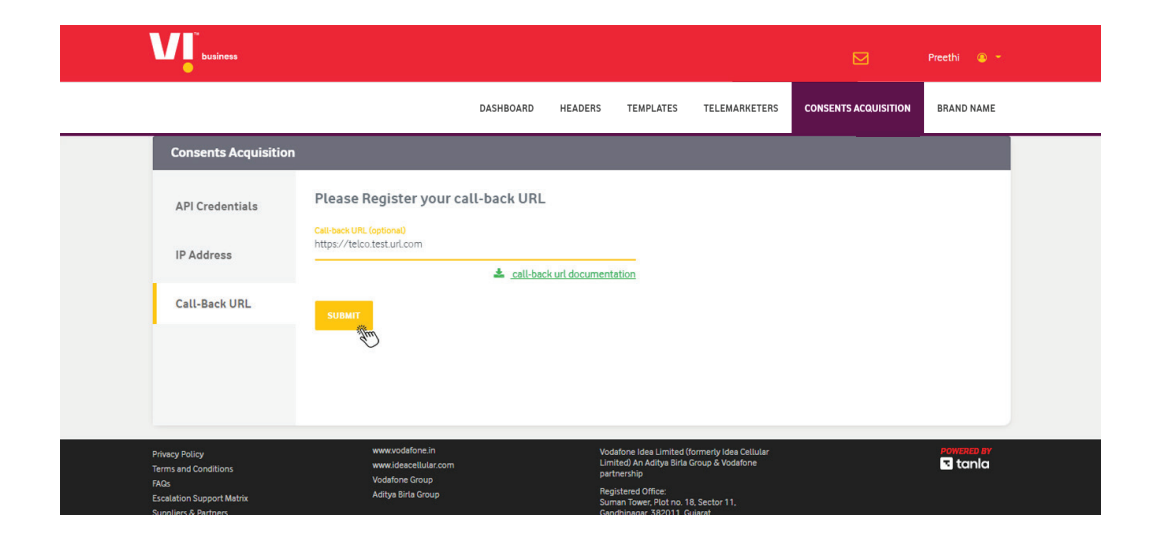

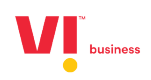

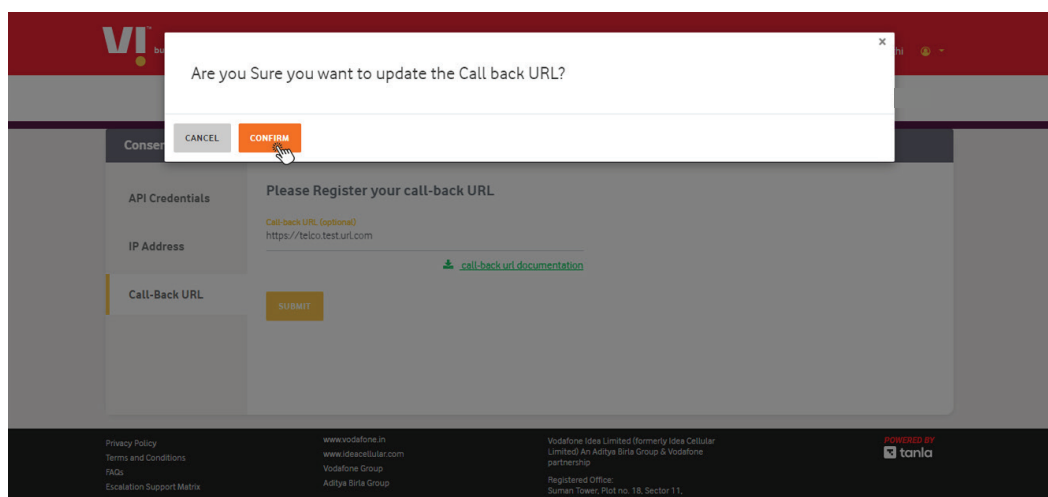

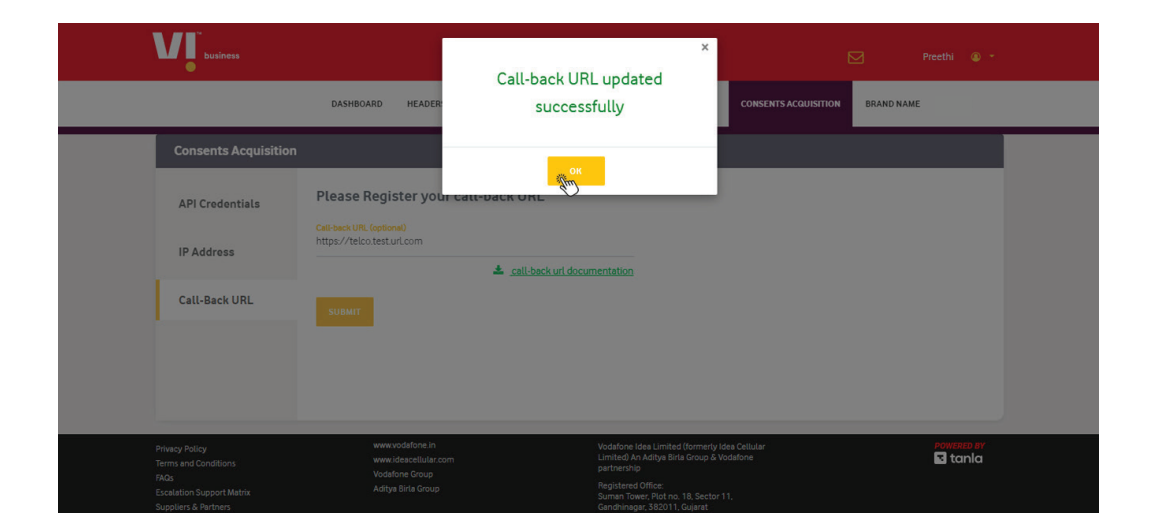

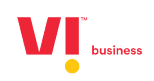

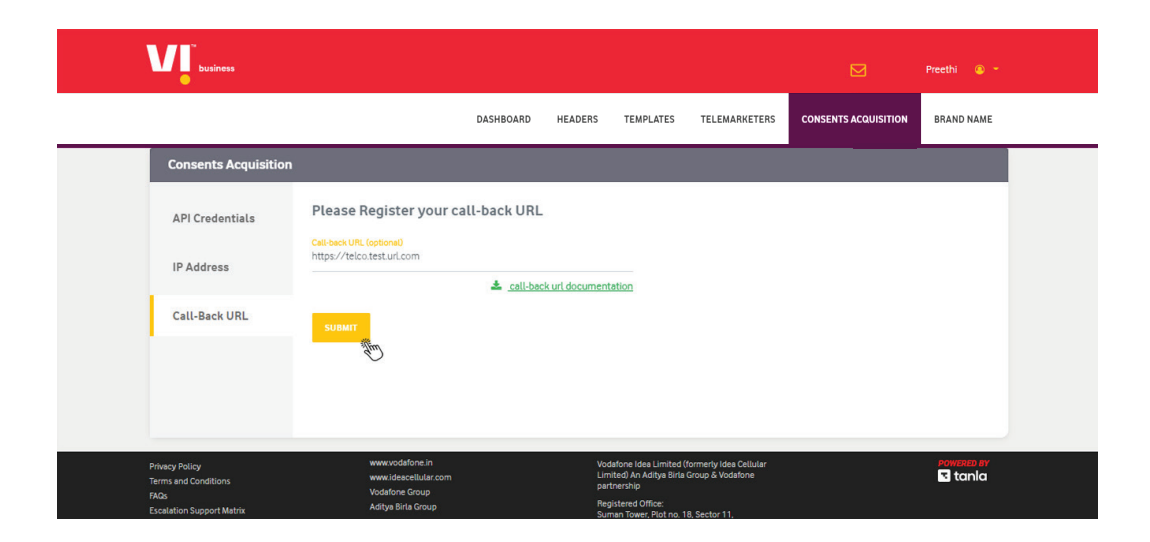

**Note :** Once a request is recieved from the API, a consent flow is initiated for the susbscriber and a consent message will be sent to the subscriber.

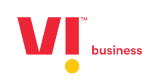

#### <span id="page-14-0"></span>**Consent Acquisition via QR code**

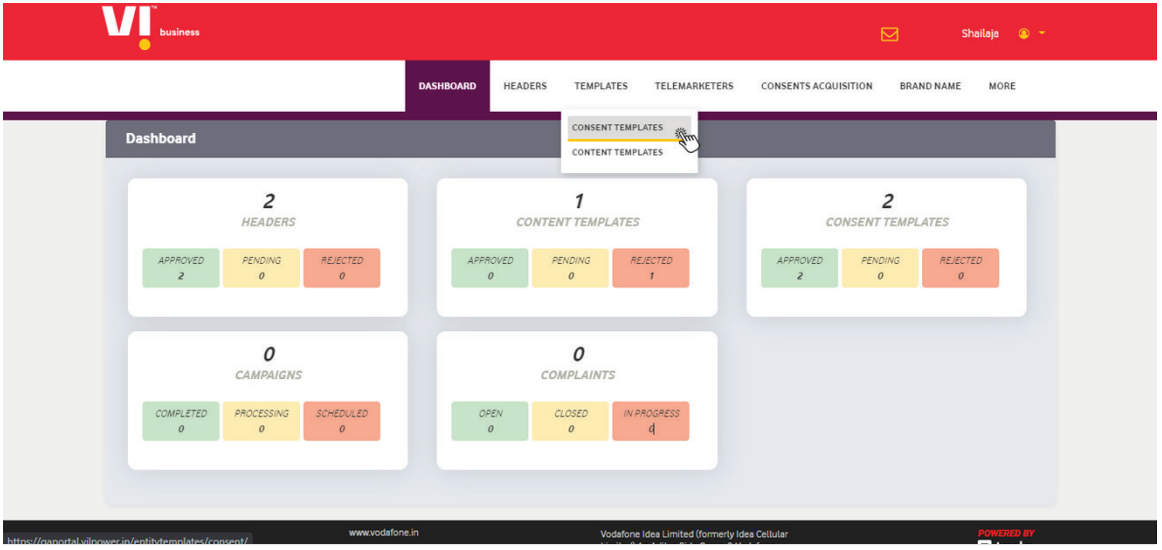

**Consent Template :** Standard message that is sent to end users of enterprises to inform the scope of the consent with a mention to receive communications on promotions and offers for specific products and services.

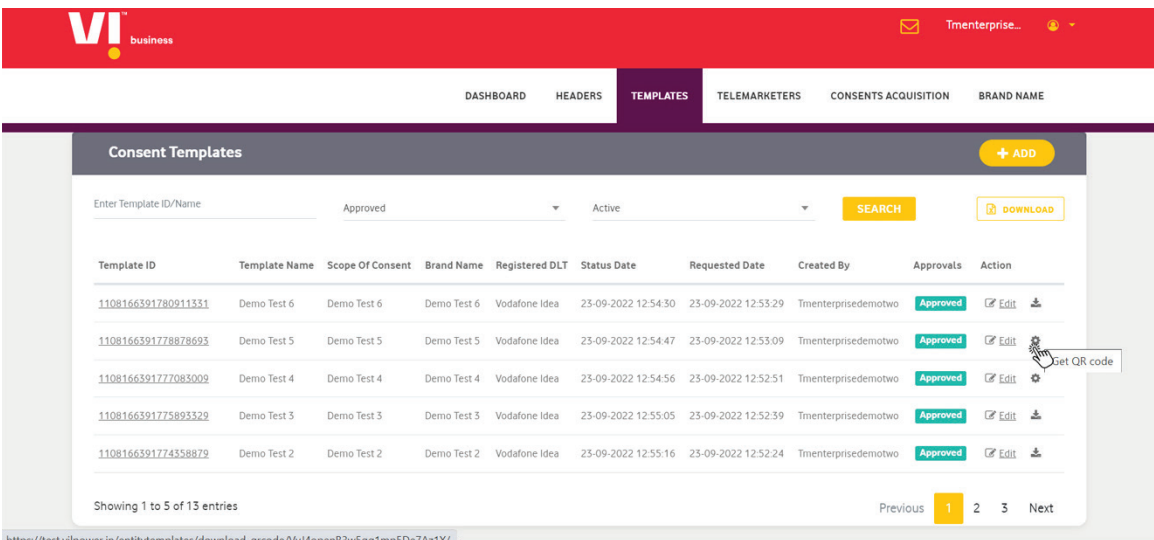

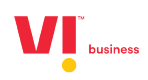

<span id="page-15-0"></span>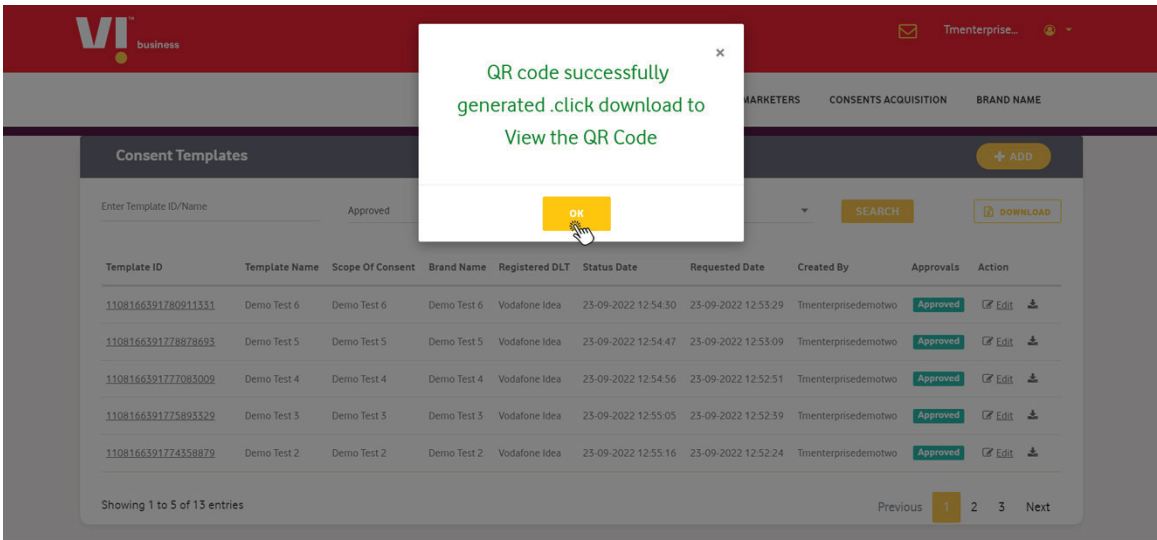

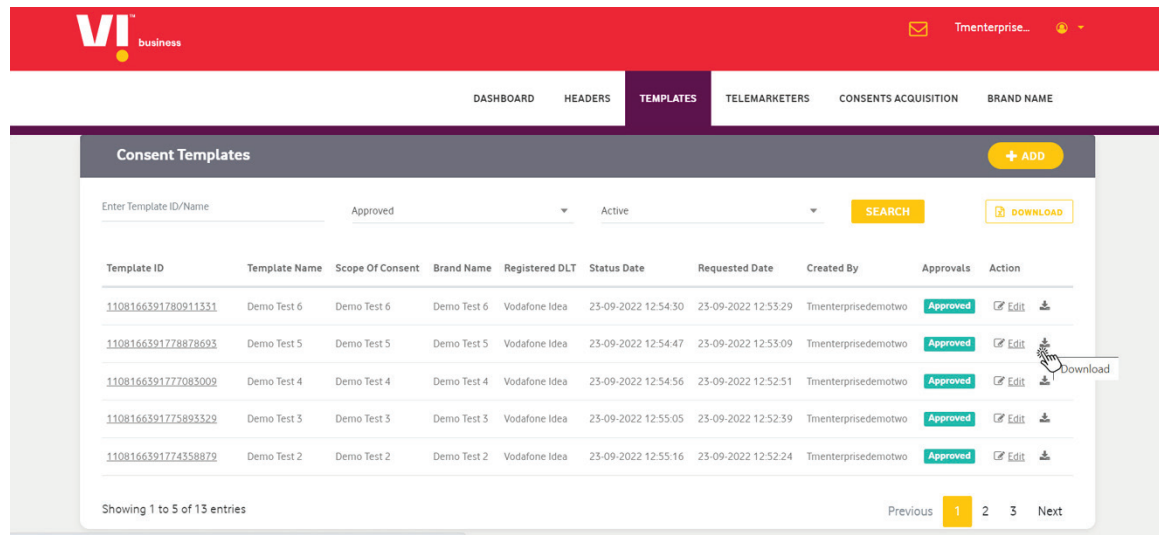

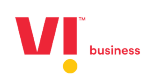

<span id="page-16-0"></span>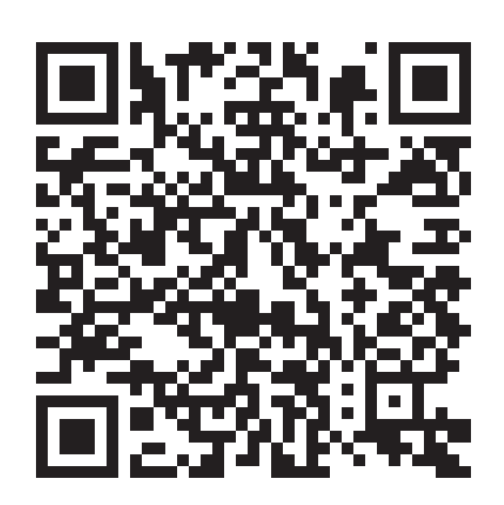

Generated QR Code

**Note :** Once the user scans the QR code, he is shown the consent template and asked to enter his/her mobile number, post entering the mobile number and the OTP a consent flow is initiated for the susbscriber and a consent message will be sent to the subscriber.

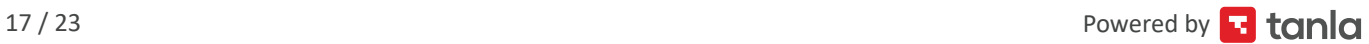

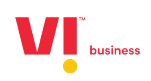

#### <span id="page-17-0"></span>**Consent Acquisition Web**

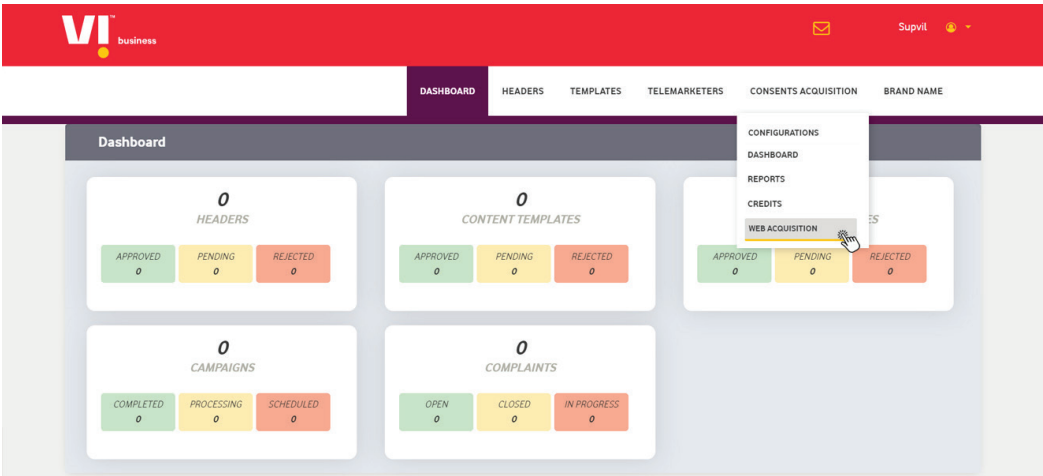

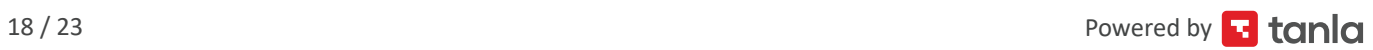

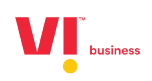

<span id="page-18-0"></span>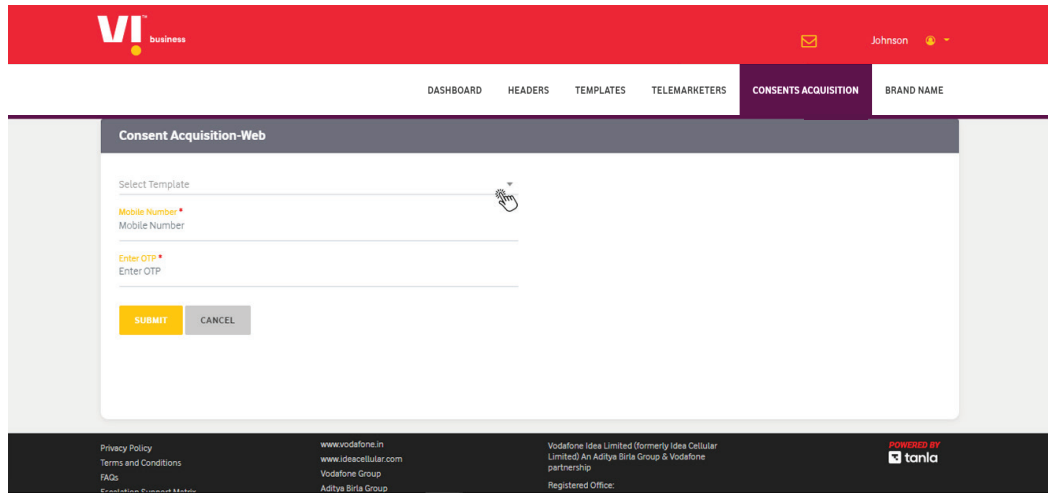

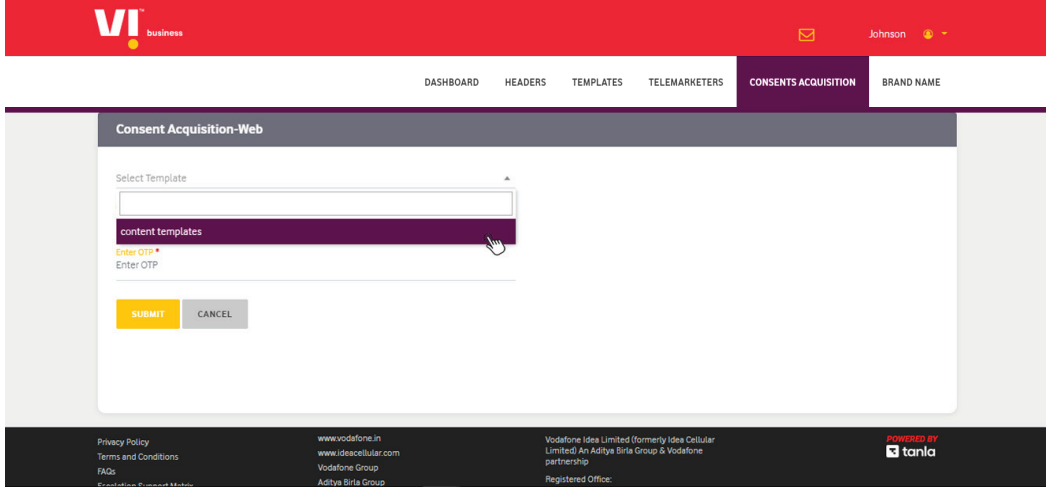

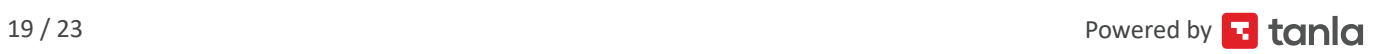

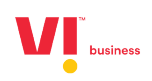

<span id="page-19-0"></span>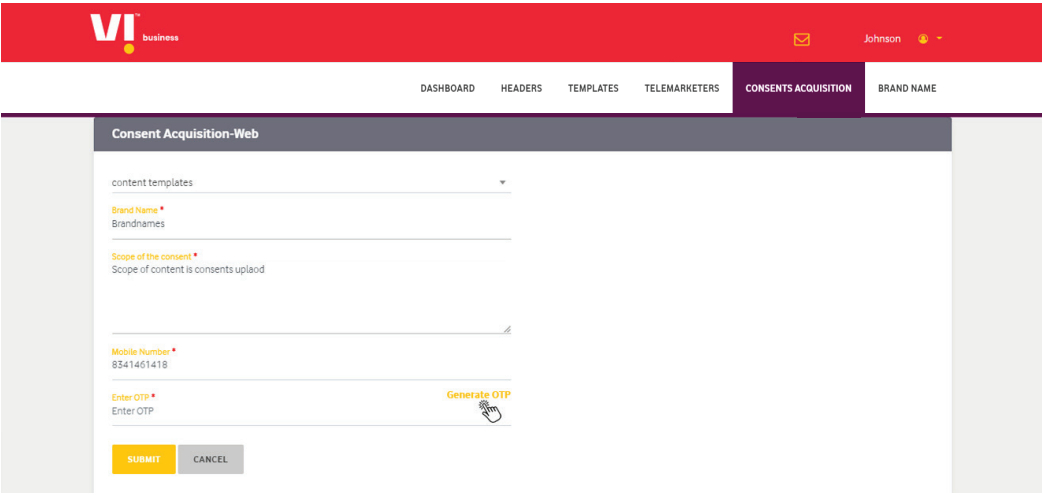

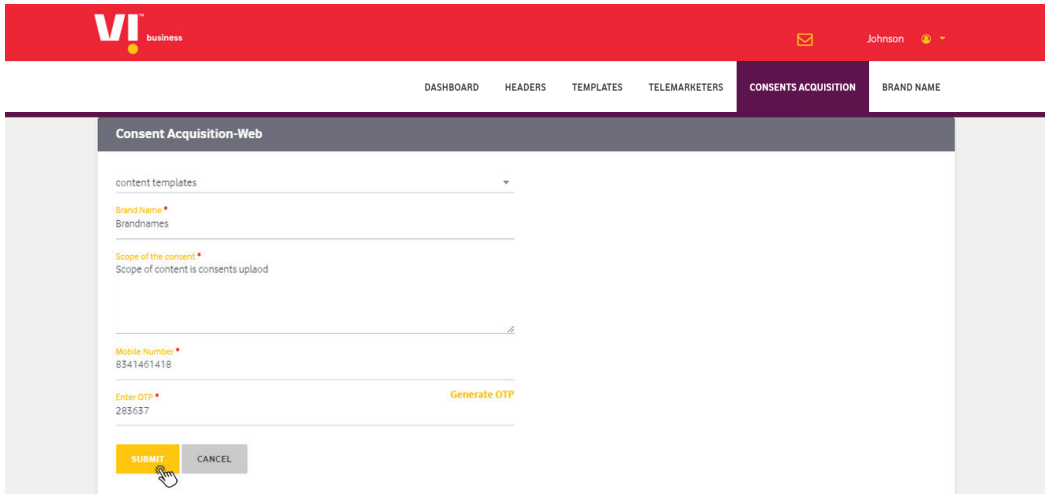

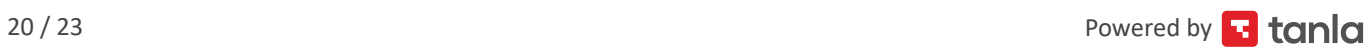

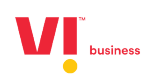

<span id="page-20-0"></span>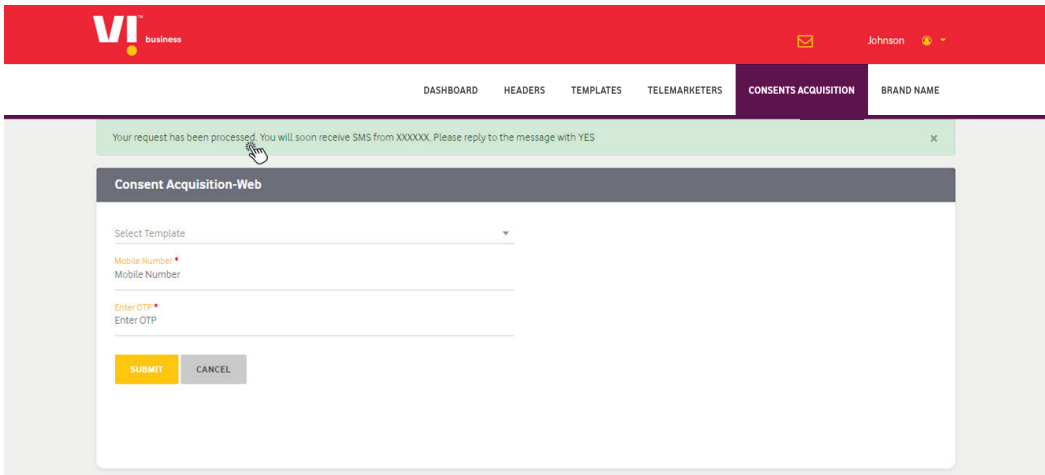

**Note :** Once the OTP that is recieved by the susbsciber is entered here on the portal, a consent flow is initiated for the susbscriber and a consent message will be sent to the subscriber.

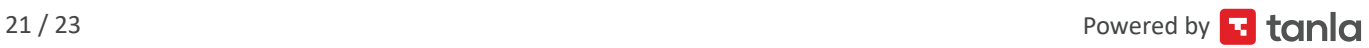

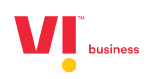

<span id="page-21-0"></span>You can download the data/ receive the same data regarding all the consents in the Dashboard/Reports pages.

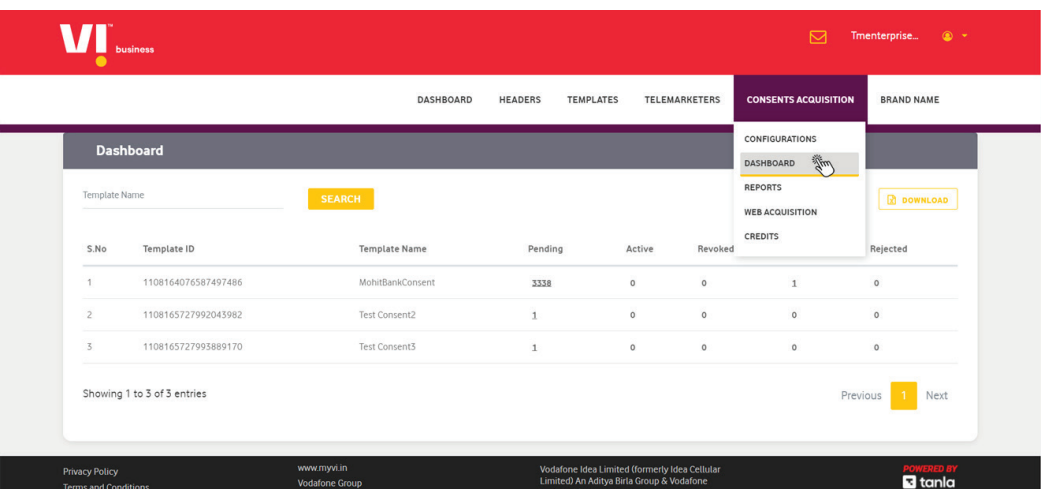

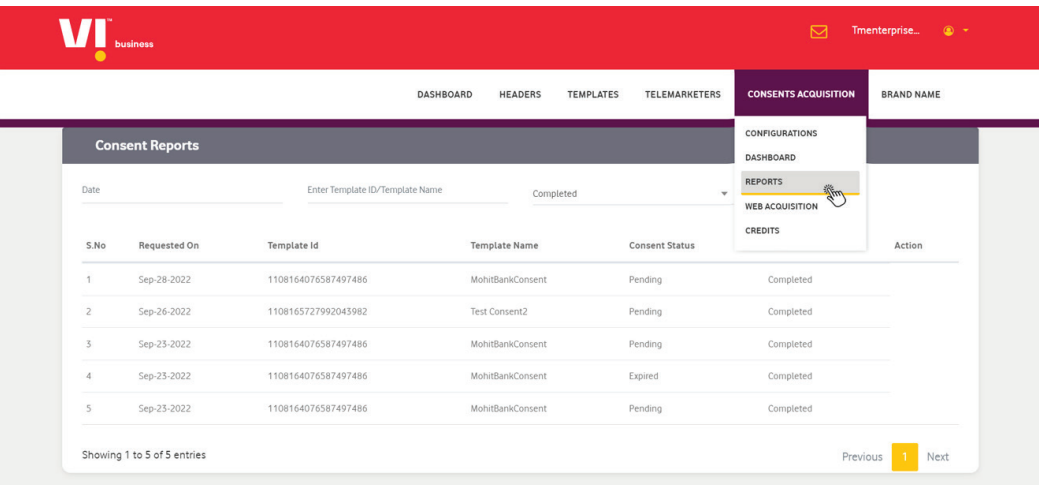

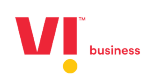

# **Thank you**

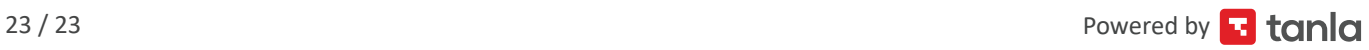